# *N3IX Engineering*

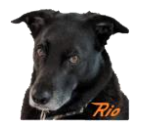

# Quick start tips when using a Remote Align Board

## Manual Alignment of Travel and Speed

The travel endpoints and speed for each servo can be set manually using the **Select**, **Up** and **Down** buttons on the Remote Alignment Board. Here is the adjustment procedure.

Connect the remote alignment board to the *QuadLN\_S*.

- 1. Hold the Select button down until a Servo selection LED turns on (about 1 second), indicating that you are in Servo Selection mode and that indicated Servo is selected. (The initial Servo selection will be the same as the one selected the last time alignment was performed.)
- 2. Use the Up and Down buttons to select the desired Servo, then press the Select button briefly.
- 3. The Closed LED is now flashing to indicate that the Closed Position is being adjusted. Use the Up and Down buttons to move the Servo to the desired Closed Position. The servo position will change very slowly at first, so hold down the Up or Down button continuously when doing rough adjustment. When satisfied with the Closed Position, press the Select button briefly.
- 4. The Thrown LED is now flashing to indicate that the Thrown Position is being adjusted. Use the Up and Down buttons to move the Servo to the desired Thrown Position. The servo position will change very slowly at first, so hold down the Up or Down button continuously when doing rough adjustment. When satisfied with the Thrown Position, press the Select button briefly.
- 5. The Speed LED is now flashing to indicate that the Speed is being adjusted. Use the Up and Down buttons to change the speed. The Servo will change position to demonstrate the new Speed. You can continue to adjust the speed while the Servo is moving if desired. When satisfied with the Speed, press the Select button briefly.
- 6. To readjust any of the parameters, press the Select button briefly to return to step 4.
- 7. (New in firmware version 3.0) For Servo outputs a brief press of both the Select and Up buttons simultaneously will center a servo at any point in the Alignment process. LED 7 (Ctr) will flash while the servo is centered. Press Select when finished to resume normal Align modes.

To exit the Adjustment process at any point, hold the Select button until the remote align board LEDs turn off (about 1 second). The new settings are now saved and in use.

### I/O Input relationship to Servo output

Here is a table that lists the 8 servo positions along with the I/O position that corresponds to each servo.

- 1 SERVO 1 AUX I/O 1
- 2 SERVO 2 AUX I/O 2
- 3 SERVO 3 AUX I/O 3
- 4 SERVO 4 AUX I/O 4
- 5 EXP 1 MAIN I/O 1
- 6 EXP 2 MAIN I/O 2
- 7 EXP 3 MAIN I/O 3

# *N3IX Engineering*

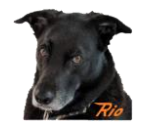

8 EXP 4 MAIN I/O 4

### EXP port numbering is backwards

Notice that the numbering on the EXP port goes right-to-left. All the other ports go left-to-right.

#### Servos will hardly move out of the box

The default servo travel is very small, to help prevent any accidents while getting things configured. Use the Remote Align board to adjust the travel endpoints.

#### Have fun!

I always here to help if needed.

Robin